1. If you get this screen select Shibboleth login

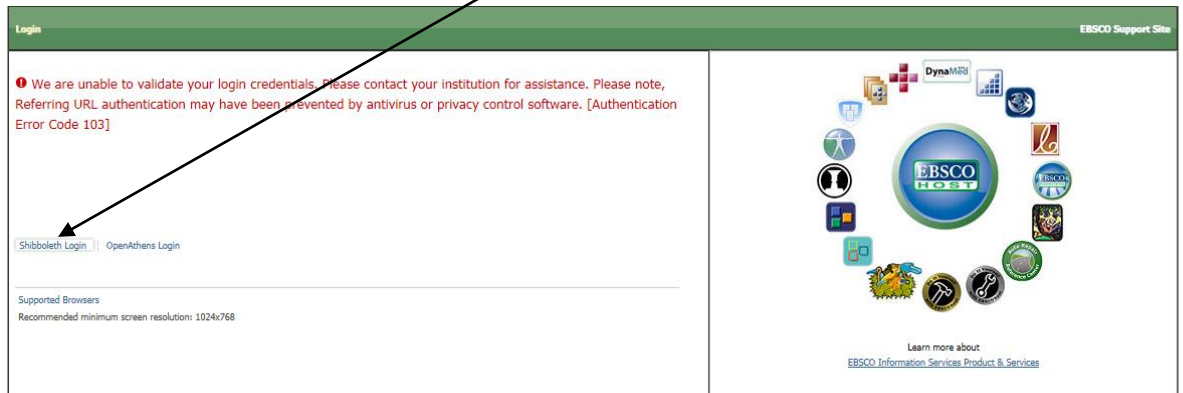

## 2. Then select UK Education from here

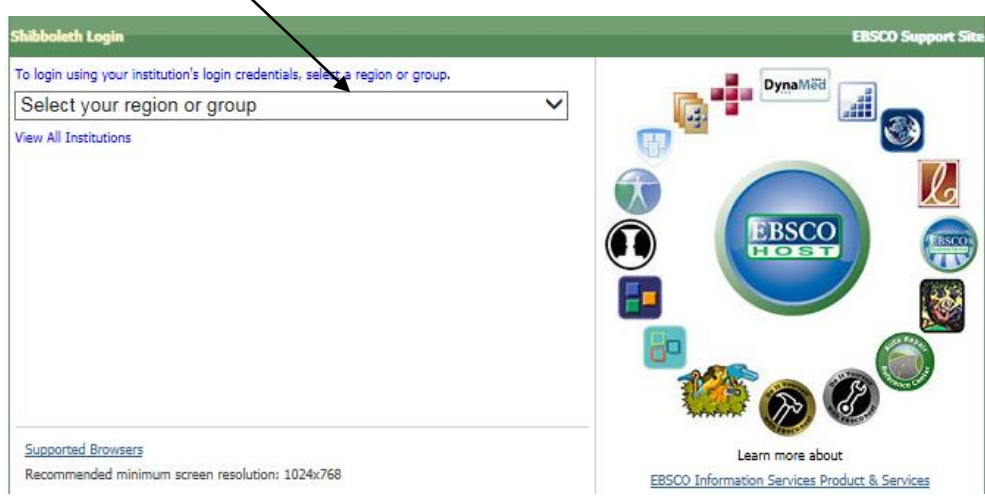

## 3. Then scroll down and select University of Cumbria

## 4. Enter your university email address & password in this screen

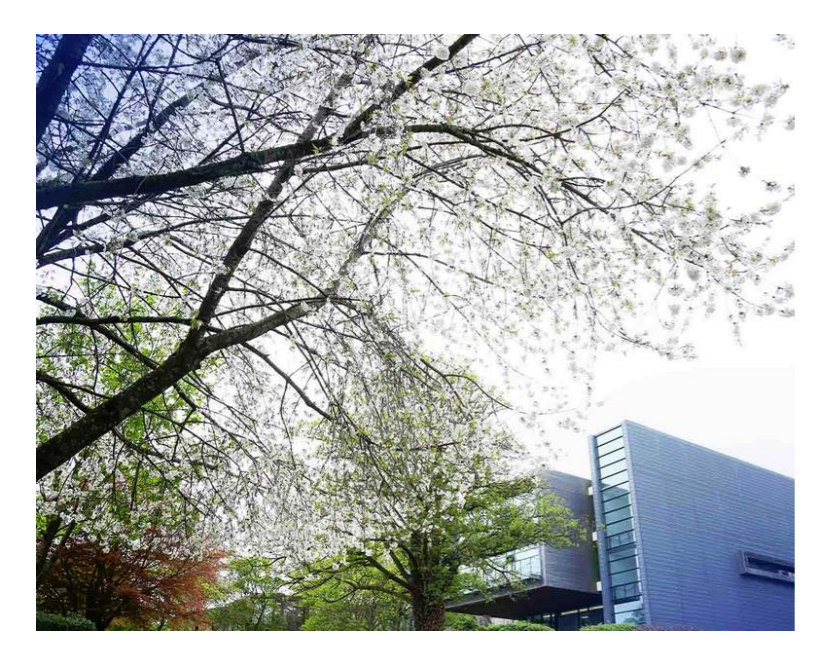

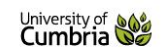

## University of Cumbria Sign In Page

Please sign in using your full University ID as follows:

Students: s9999999@uni.cumbria.ac.uk<br>Staff: first.last@cumbria.ac.uk

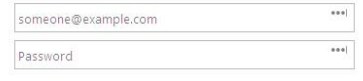

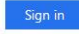

Activate your Account Password Help Terms & Conditions